# Tableau de bord

1 / Ajout de l'implication « Tickets gérés, invités ou libres »

Affiche la liste des tickets :

- gérés par le gestionnaire
- pour lesquels le gestionnaire est invité (qu'il soit gestionnaire ou non du service)
- libres des catégories dont le gestionnaire est membre

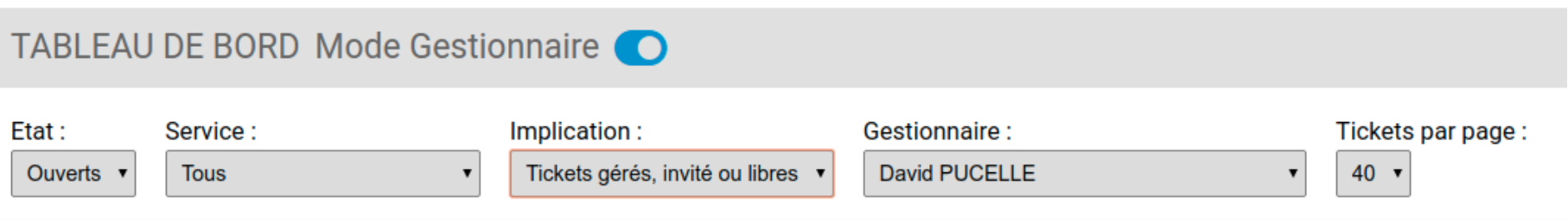

2 / Modification des critères de filtres par défaut pour un nouvel utilisateur :

Etat : Ouvert

Service : Tous

Implication : Tickets gérés, invités ou libres

3 / Ajout du filtre gestionnaire dans le tableau de bord

3/ L'implication « Tickets personnels » est affichée par défaut dans l'interface utilisateur à chaque nouvelle session

4/ Ajout du filtre « Catégorie » dans l'interface utilisateur

# Menu

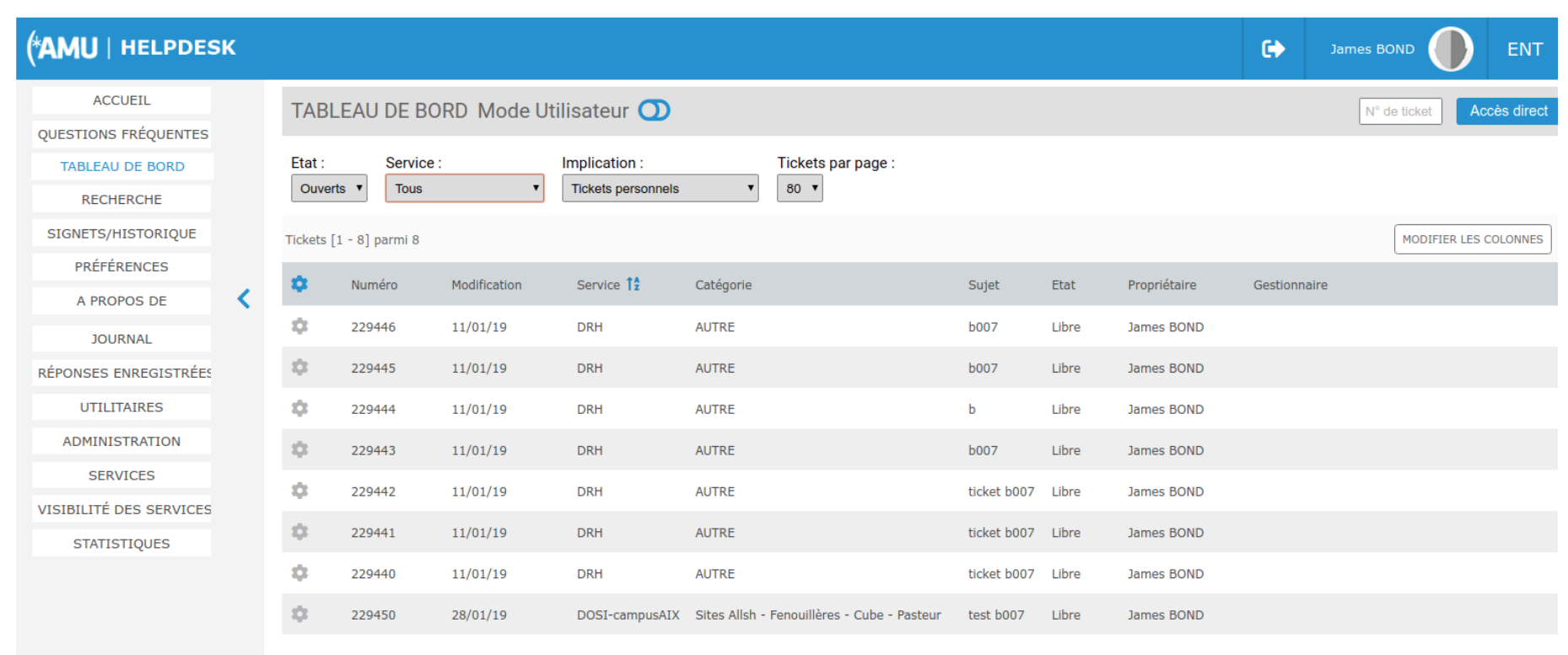

## **AMU** | HELPDESK

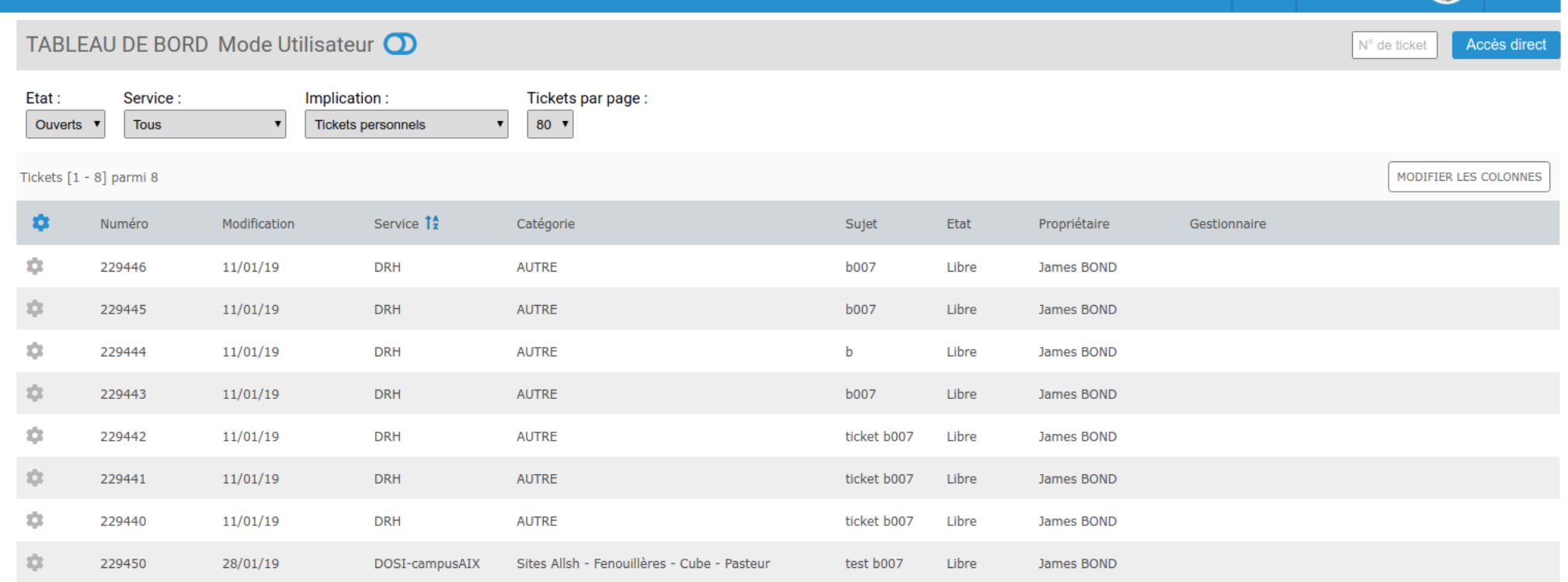

James BOND

ENT

 $\pmb{\Theta}$ 

# **Ticket**

1/ Retour à l'envoyeur :

mise en place de la possibilité de retourner le ticket à la personne qui vient de nous le transmettre via un nouveau bouton.

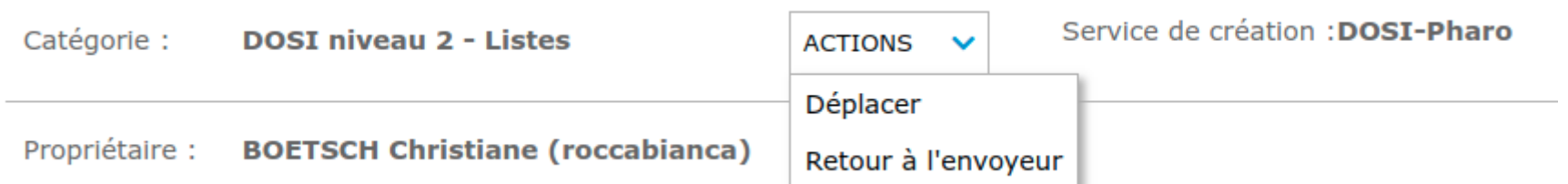

2/ Modification des commentaires d'un ticket (activable via le fichier conf.properties) :

L'utilisateur lambda va pourvoir modifier son commentaire s'il correspond à la dernière action du ticket.

Le gestionnaire du service va pouvoir modifier l'ensemble des commentaires de tous les tickets de son service

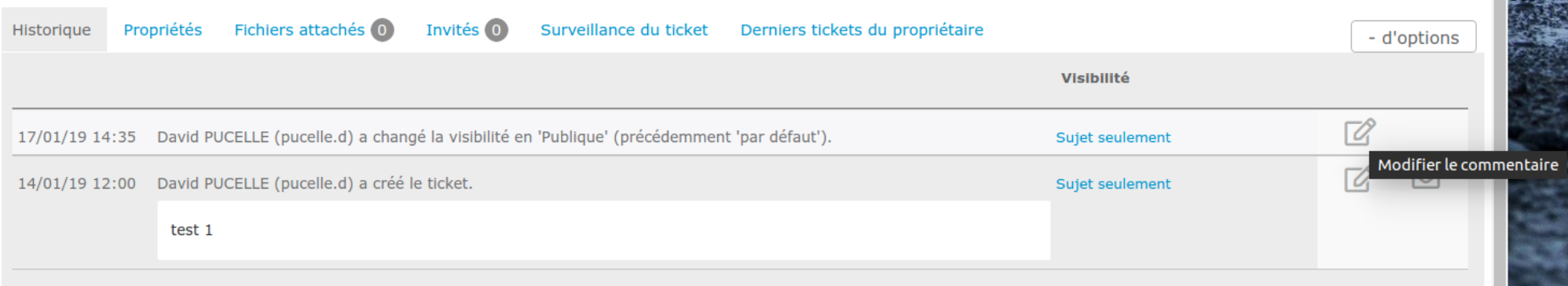

**Carl Marine** 

#### 3/ Mise en place de la suppression possible des pièces jointes d'un ticket pour les gestionnaires du service et propriétaire du ticket

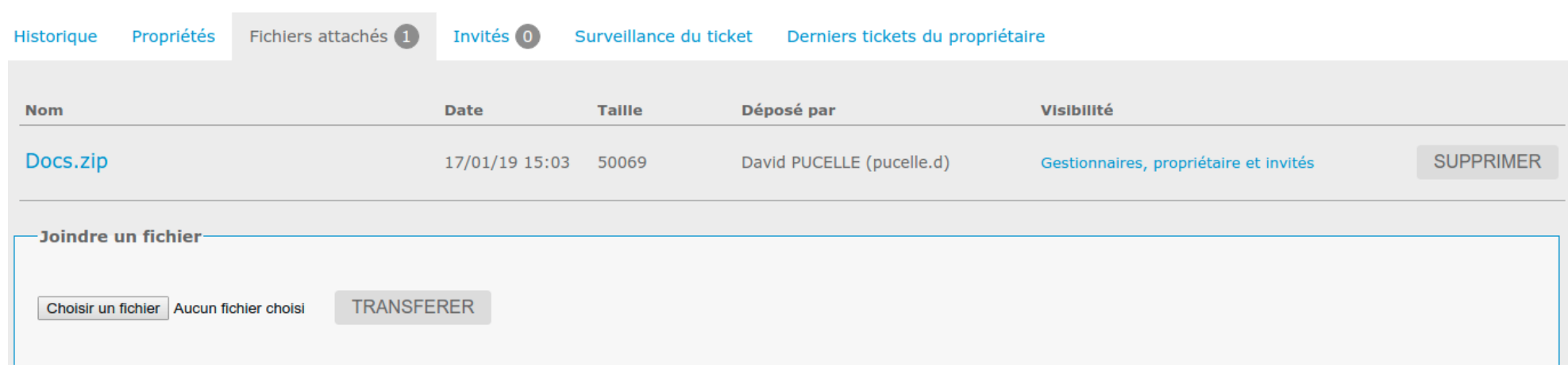

#### 4/ Ajout d'un onglet listant les derniers tickets du propriétaire

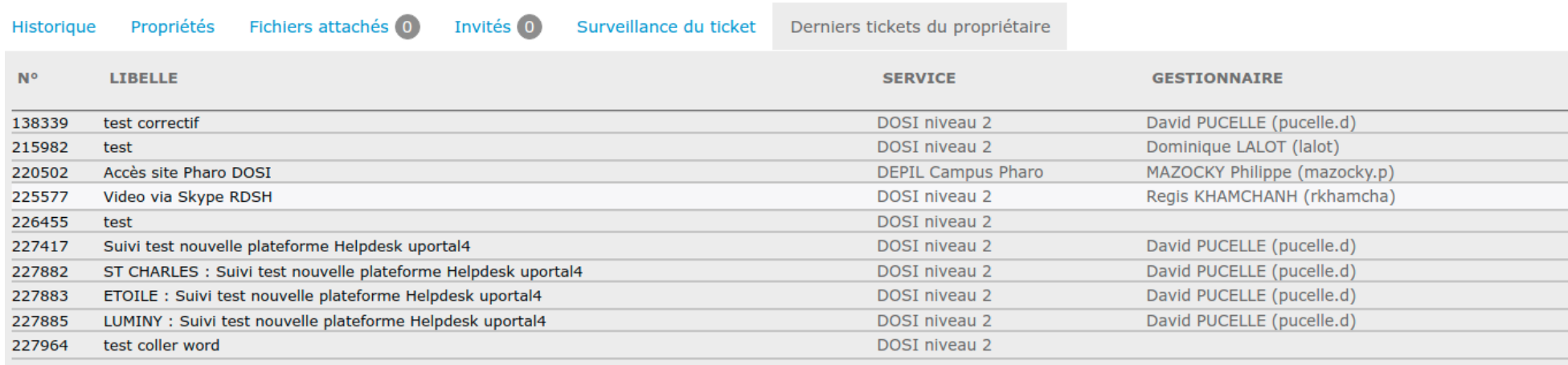

5/ Le propriétaire du ticket va pouvoir changer le libellé de ses tickets

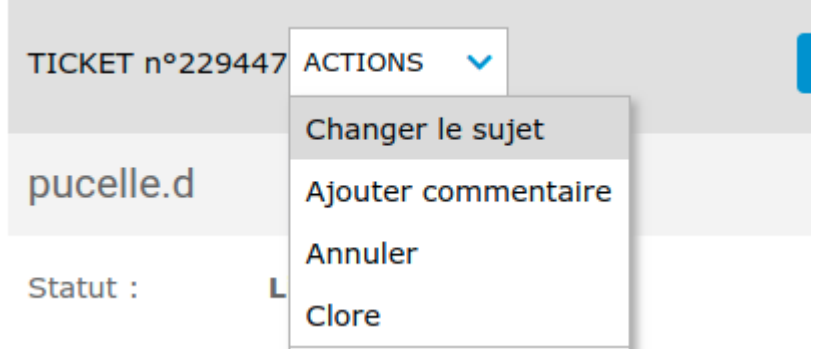

6/ Message d'alerte lorsque le ticket ajouté est publique + affichage de l'info visibilité

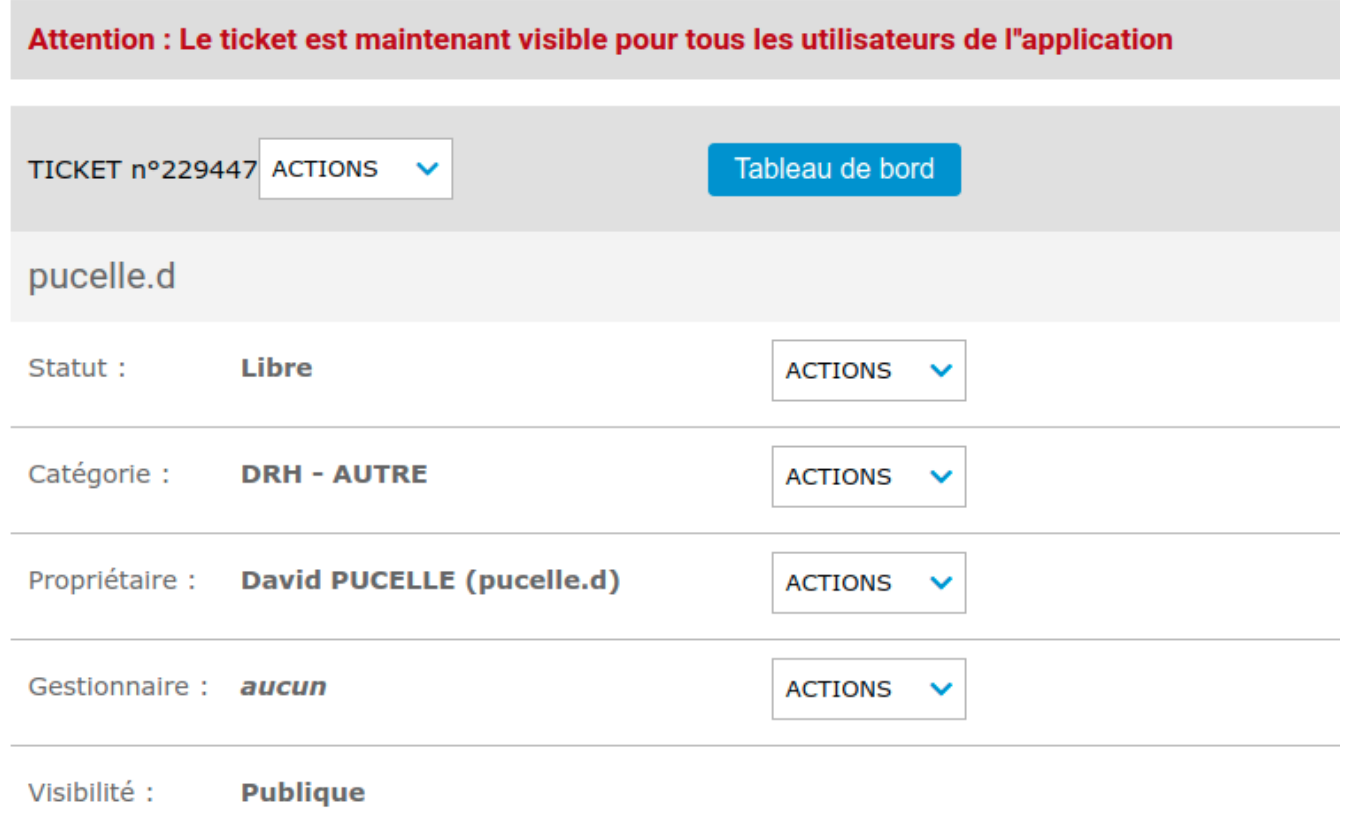

7/ Ajout d'une visibilité 'Intranet' pour le ticket : visible uniquement pour les user connectés via CAS

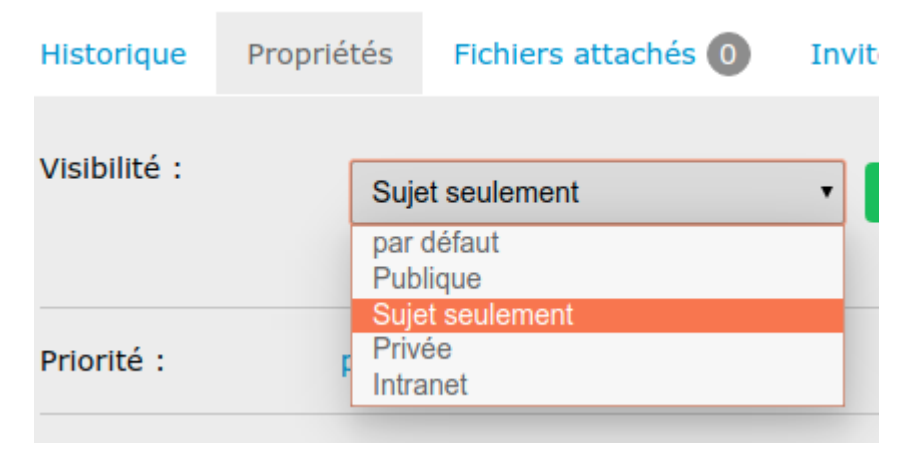

8/ Modification de la visibilité des commentaires : Ajout de « gestionnaires et invités ».

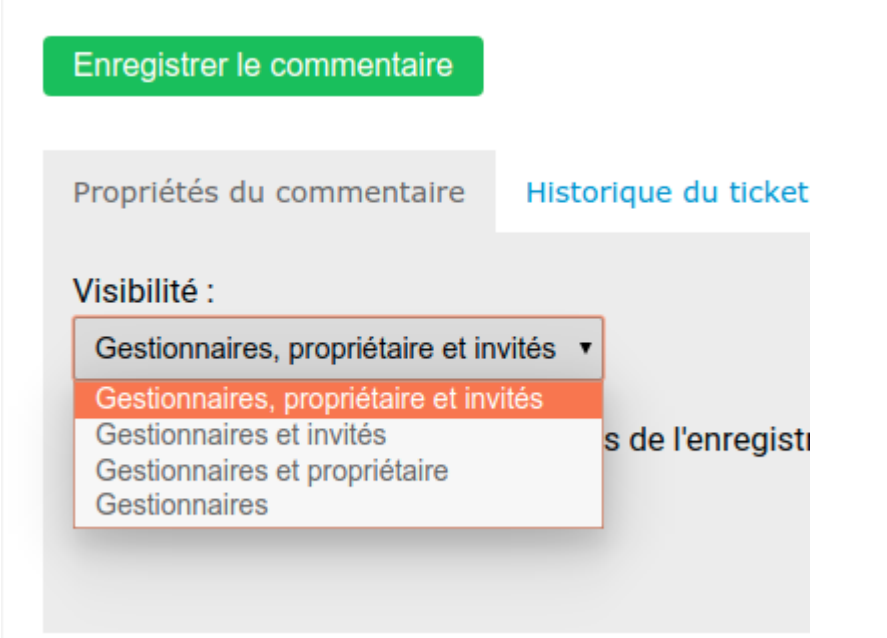

9/ Ajout liste des catégories parentes dans les propriétés d'un ticket au survol de la souris

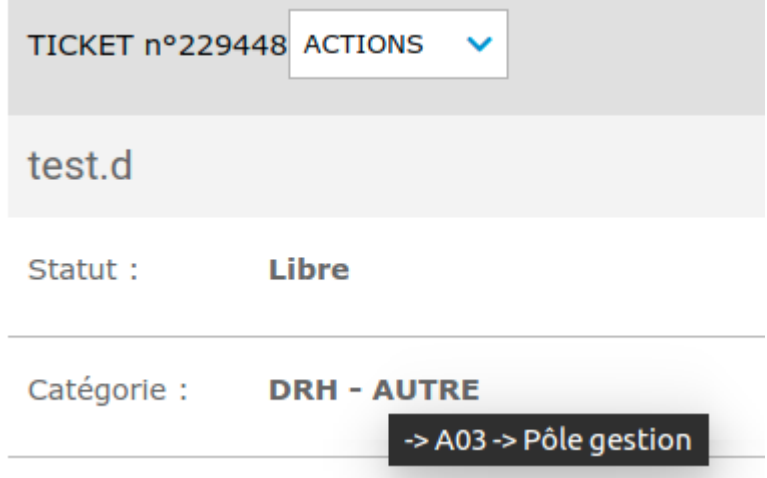

10/ Ajout liste des membres de la catégorie choisie au survol de la souris lors du déplacement d'un ticket vers une nouvelle catégorie

## DÉPLACER LE TICKET N° 229448

Catégorie de destination :

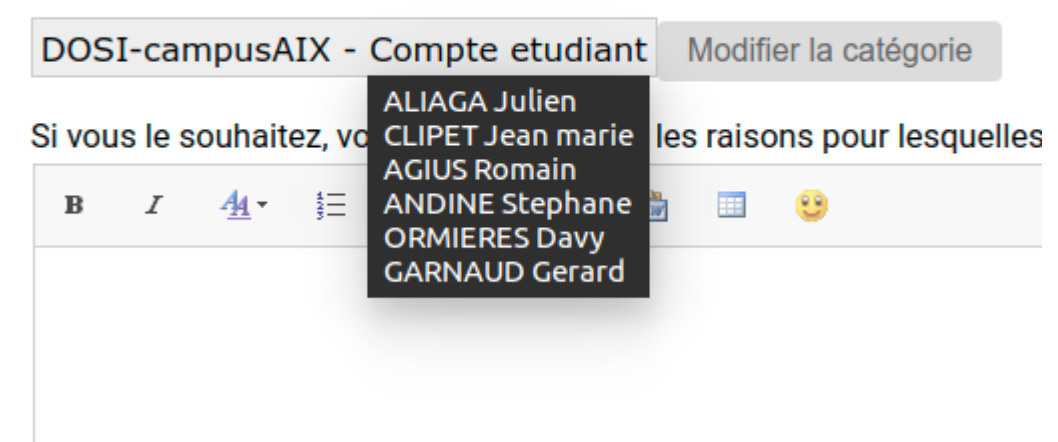

11/ Ajout d'un filtre de recherche sur la liste des catégorie lors du déplacement d'un ticket

## DÉPLACER LE TICKET N° 229448

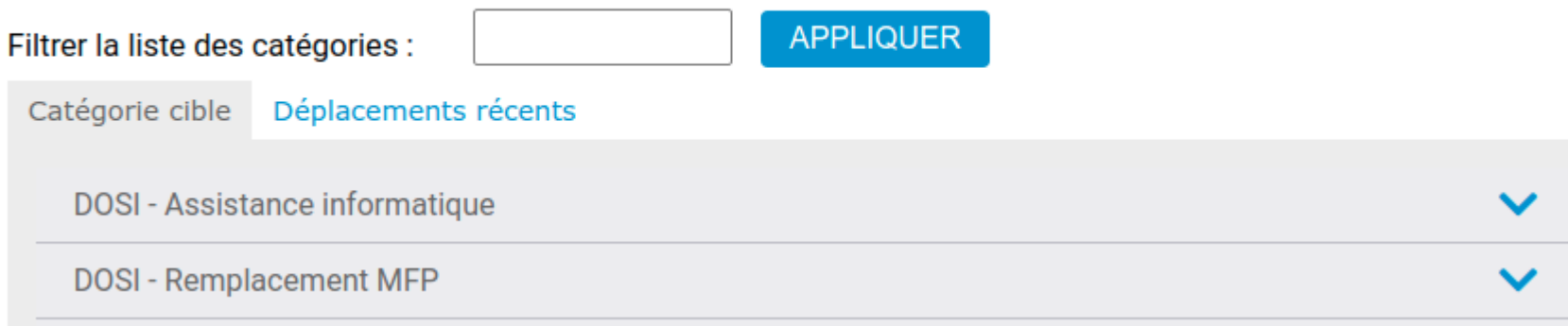

12/ Un contrôle de validité des emails saisis sera fait lors d'une invitation à un ticket

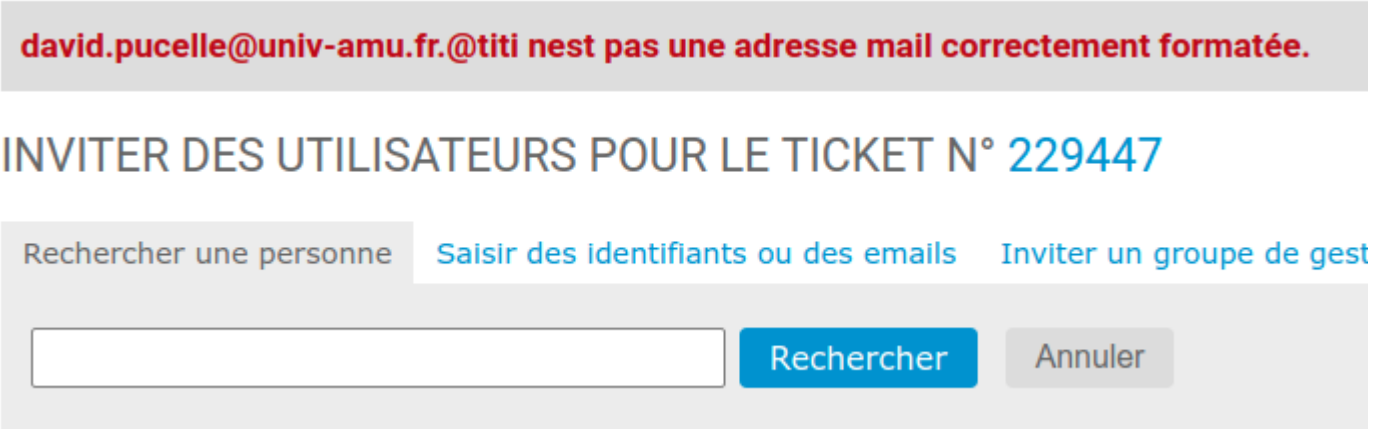

14/ Ajout d'un champ recherche sur l'arborescence des catégories sur la création des tickets

### FORMULER UNE DEMANDE D'AIDE PERSONNALISÉE : Sélectionner une catégorie (étape 1/2)

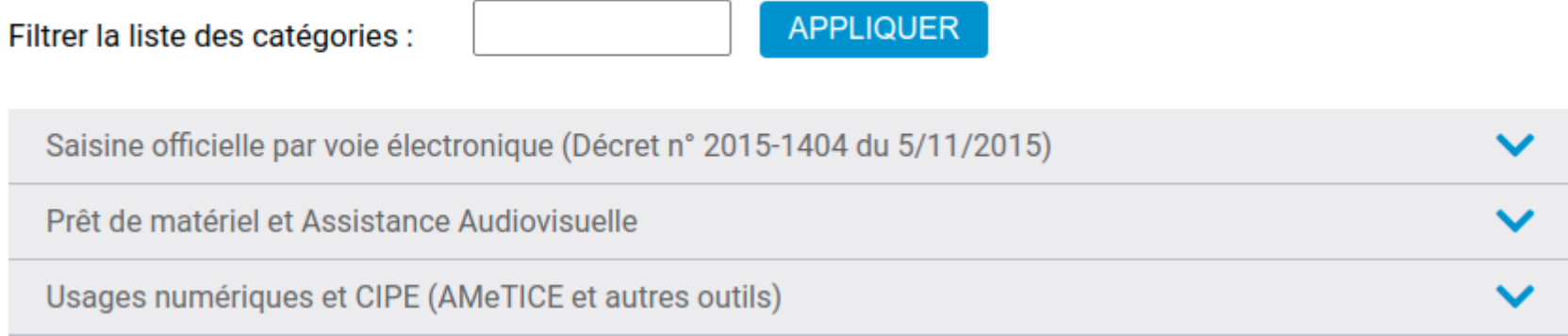

15/ Lors de la clôture des tickets : on redirige vers le tableau de bord

16/ La création d'un ticket avec message vide sera refusée

17/ Lors du déplacement d'un ticket : L'option « Devenir utilisateur invité pour le ticket » est cochée par défaut

18/ Lors de l'ajout d'une personne sur un ticket, la recherche LDAP se base uniquement sur les personnes en cours de validité

19/ Les invitations par mail se transforment en LDAP si le pattern du mail est connu (pattern définit dans config.properties)

20/ Le temps passé sera initialisé à 1 minute à la clôture du ticket

## **Service**

1/ Ajout de la visibilité inter service :

paramètre qui permet de lier plusieurs services entre eux et qui permet la consultation de tickets inter service pour les gestionnaires

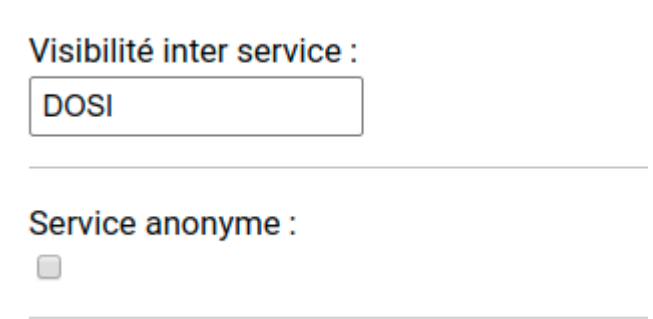

2/ Ajout service anonyme :

Les tickets qui passeront par un service « anonyme » se retrouveront anonymisés quelque soit leur cycle de vie par la suite.

L'anonymisation du ticket ne sera effective qu'au propriétaire du ticket, il n'y aura aucun changement pour les gestionnaires.

### 3/ Ajout des propriétés des managers dans le service (gestionnaire de catégories etc.)

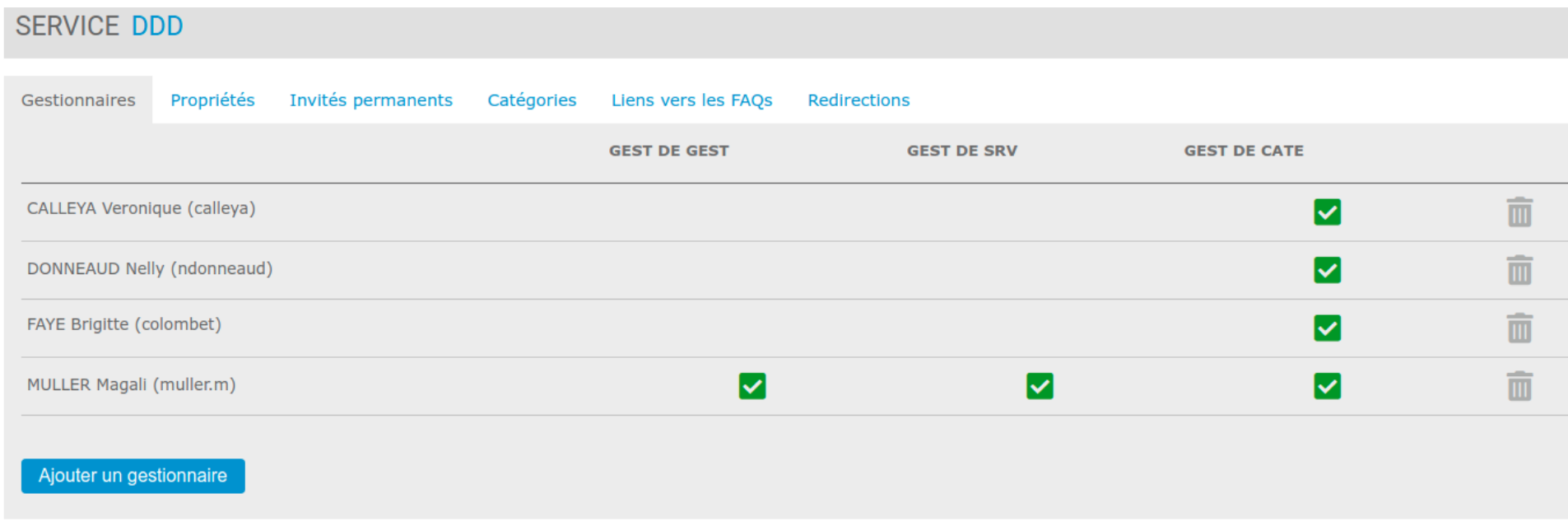

4/ Création d'un gestionnaire avec mail AMU : conversion avec son identifiant cas

Fonction optionnelle et configurable via le fichier config.properties :

auth.tryConvertMaillToCasUser=true

[auth.mailToConvertPattern=@univ-amu.fr](mailto:auth.mailToConvertPattern%3D@univ-amu.fr)

# Visibilité

1/ Implémentation de la visibilité par catégorie

```
Sylvanie
    <rule name="Visibilité catégorie BUREAU HCC/VACATAIRES"><br><rule name="Visibilité catégorie BUREAU HCC/VACATAIRES">
         <condition>
               <named-condition name="membreBureauVacataires"/>
         </condition>
         <actions>
               <add-by-cate label="DRH" cateIds="1735"/>
         </actions>
    \le/rule>
21 and 22
```
## Autres

1/ Pour les admins:

Modification des droits d'accès pour leur permettre l'accès à tout les tickets.

2/ Réactivation de la purge des tickets archivés selon un délais donné (mode batch)

3/ Création des sous répertoires pour stockage des fichiers (on utilise l'ID du service de création)

4/ Ajout du Web Service qui permet l'ajout d'un commentaire sur un ticket

5/ Invitation du gestionnaire au ticket lors d'un déplacement dans un autre service. Fonctionnalité activée si conf.inviteManagerMoveTicket=true dans config.properties

6/ Clean automatique des métadata Word lors d'un coller dans fckeditor

# **Correctifs**

1/ Non prise en compte de la visibilité du service pour un service in fine (suite à une redirection) et donc de ses catégories (lors de l'affichage de l'arborescence pour la création/déplacement d'un ticket)

2/ Tickets avec pièces jointes (uniquement en mode portlet):

L'ouverture du ticket à partir d'un mail ne fonctionnait pas lorsque le ticket comporte une pièce jointe

3/ Déplacement d'un ticket :

L'arborescence affichée pour le déplacement du ticket vers une autre catégories ne tient pas compte de l'indicateur 'Accepter de tickets' (propriété de la catégorie).

Il était donc possible de déplacer un ticket pour ce type de catégories

4/ Bug lorsque l'on cochait "Devenir utilisateur invité pour le ticket" lors qu'un déplacement de ticket : Ne fonctionnait que pour les non managers du service

5/ Plantage de l'application lors de la suppression d'un gestionnaire dans un service

6/ Non prise en compte du statut Service « Activé » / « Non activé » pour un service in fine dans le cadre d'une redirection

7/ Message d'erreur : « action non prise en compte »

Affichage du message d'erreur avec perte des données saisies qui apparaît occasionnellement lors d'une action réalisée dans le ticket.

8/ Clôture d'un ticket impossible pour le propriétaire

9/ "Taux de disponibilité" non pris en compte (configuration des managers de service)

Lorsque le taux est = à 0 et dans le cas d'une assignation automatique dans une catégorie donnée, le gestionnaire recevra les mail mais ne sera pas gestionnaire des tickets (il doit être membre de la catégorie)

10/ Suppression de la visibilité « sujet seulement » dans la visibilité des commentaires

11/ La recherche était réalisée sur les métadonnées contenues dans l'historique du ticket

12/ L'ensemble des visibilités des commentaires est modifiable par le propriétaire du ticket : gros problème de protection des infos

12/ Onglet Surveillance du ticket : reprise du fonctionnement pour affichage des infos plus explicites + activation des actions lorsque modification possible uniquement

13/ clean de coller word par défaut dans fckeditor

14/ Ajout du filtre « Catégorie » dans l'interface utilisateur